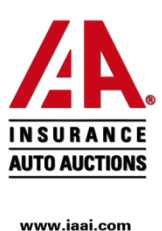

## Քայլ 1. Մուտք գործել կայք՝ iaai.com

Քայլ 2. Vehicles պատուհանից ընտրել Advanced Search կոճակը:

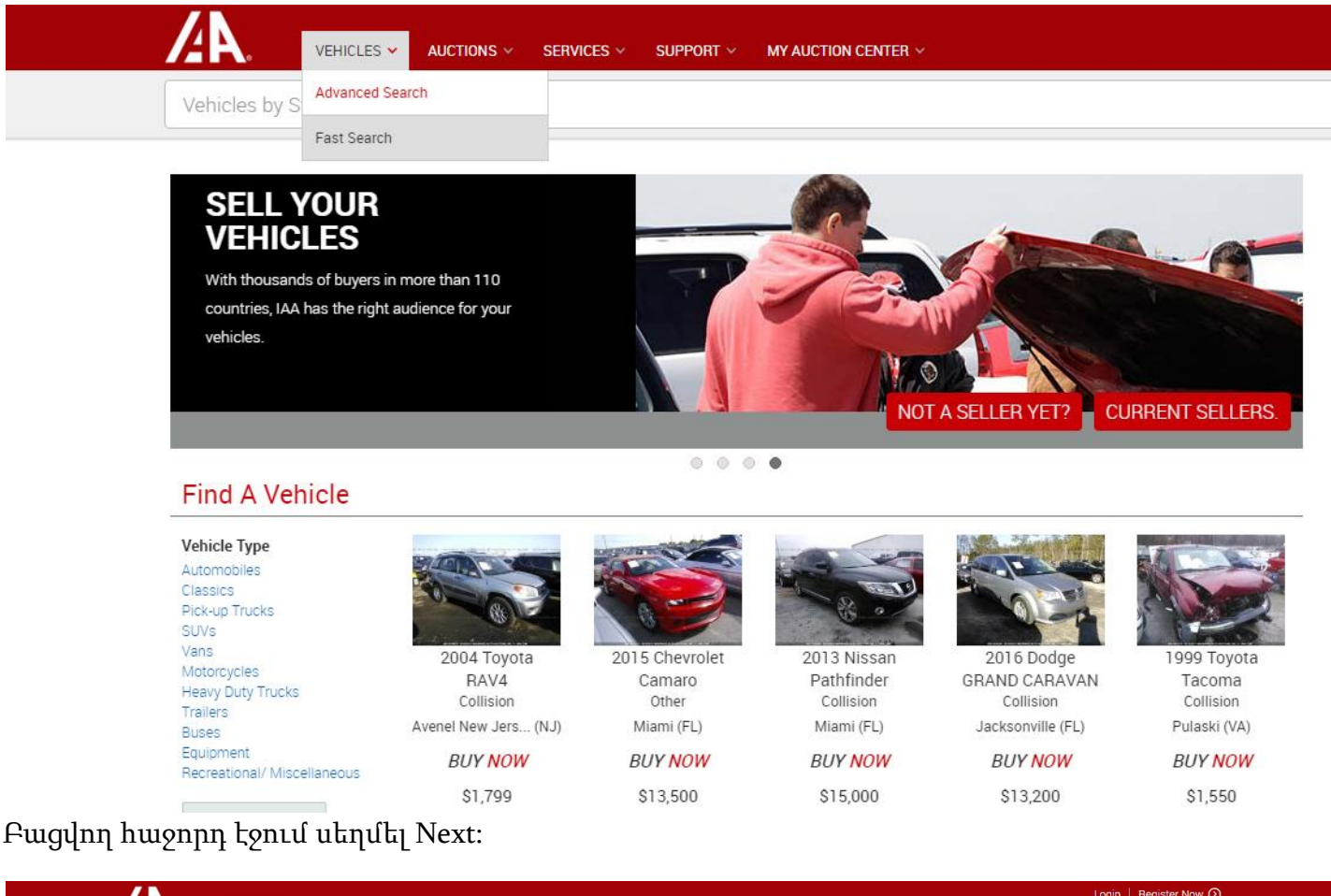

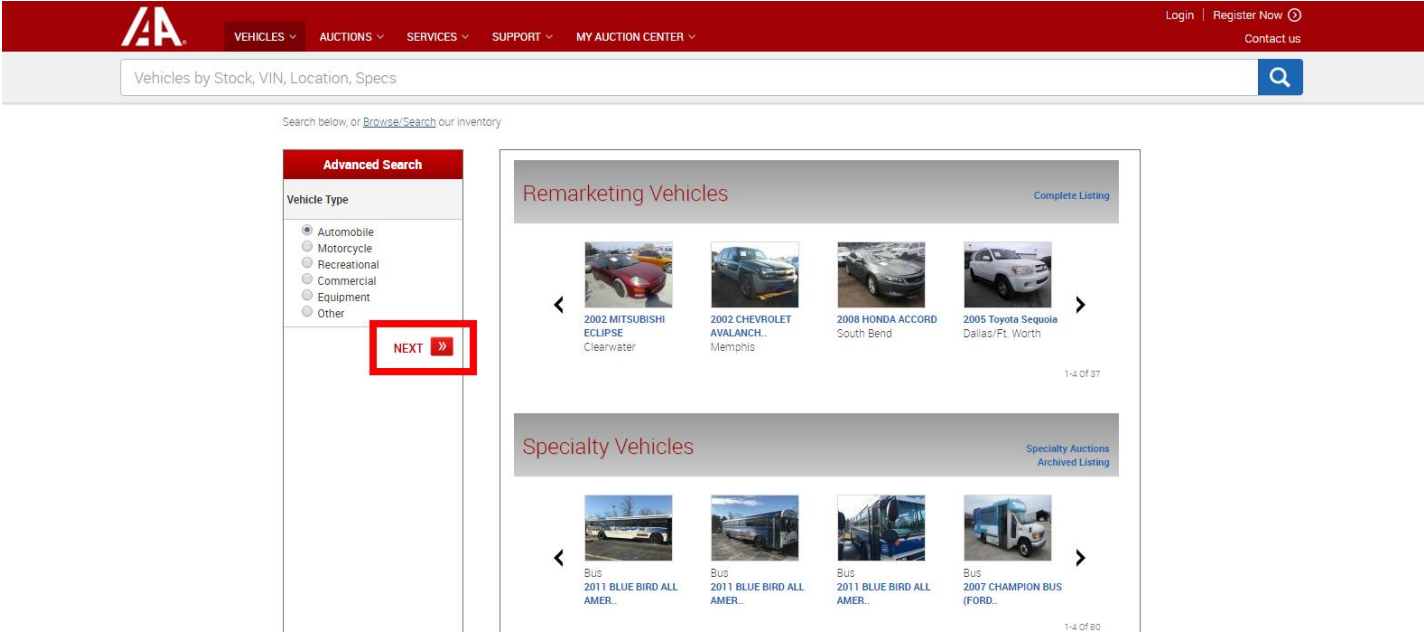

Քայլ 3. Make դաշտում ընտրել մեքենայի մակնիշը (օր.՝ BMW), Model դաշտում՝ մեքենայի մոդելը (օր.՝ 325), Year դաշտում` տարեթիվը (օր.՝ 2001-2005), Condition դաշտում ընտրել Run & Drive տողը, իսկ Odometer դաշտում՝ մեքենայի ցանկալի վազքը: Սեղմել Search կոճակը:

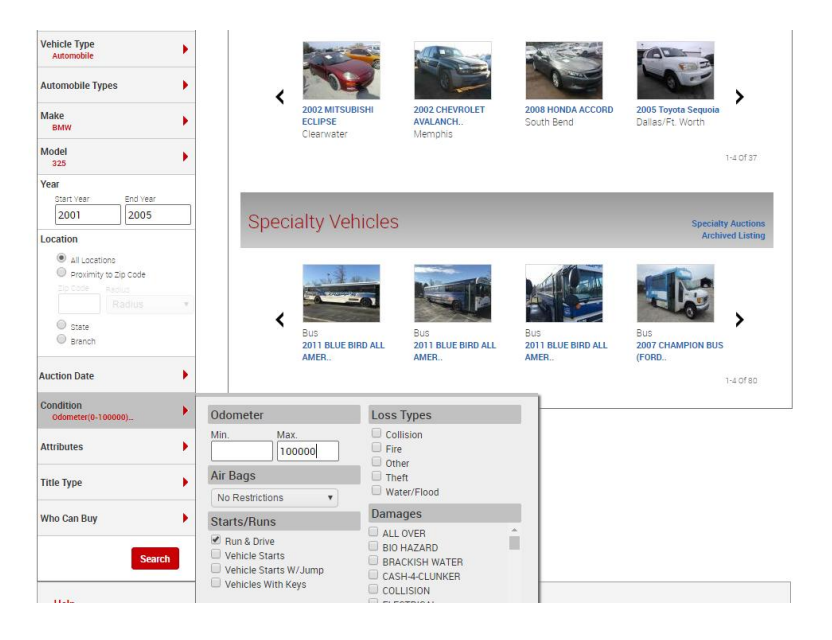

Քայլ 4. Առաջարկվող ցուցակում ընտրել Ձեզ դուր եկած մեքենան

Քայլ 5. Հղումն ուղարկել [vard@globalusa.am](mailto:vard@globalusa.am) էլ.փոստի հասցեինկամ զանգահարել 043734373 համարին՝ նշելով Ձեզ դուր եկած մեքենայի Stock#-ը:

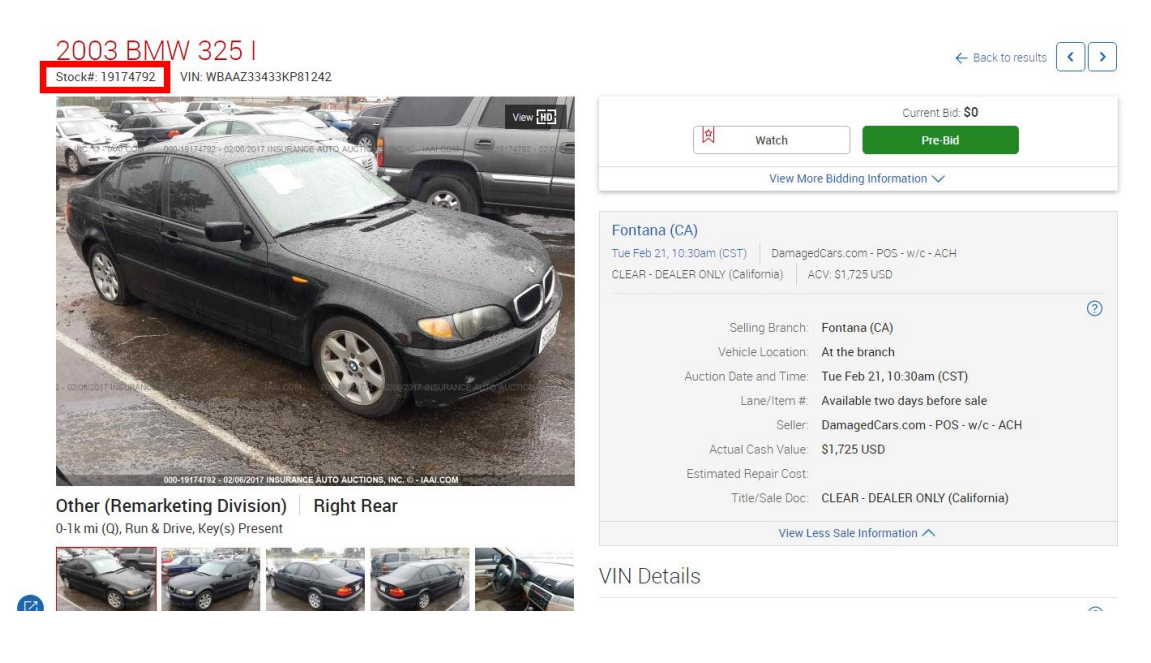

Մուտք գործեք կայք՝ Ձեր նախընտրած մեքենան գտնելու համար [iaai.com](https://www.iaai.com/)